# **Halton Youth Initiative – Communications Resource Sheet - Sample**

#### **Usernames and Passcodes**

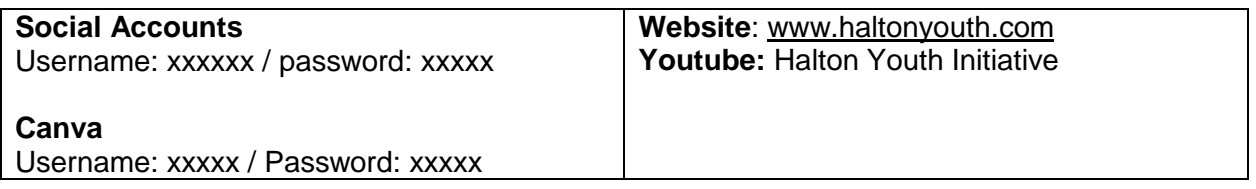

#### **Remember**

- **Use HYI Accounts** Allows us to edit later or be sure to share an editable format
- Unless stated, we post on all four IG accounts four distinct communities with four sets of followers

### **Canva**

- Use **HYI brand colours** whenever possible (pre-loaded into the colour button on Canva)
- Use **HYI logo** when appropriate if content is sensitive consider putting "Halton Youth Initiative" in text somewhere small or on a final slide
- **Include sources/acknowledgements** where applicable

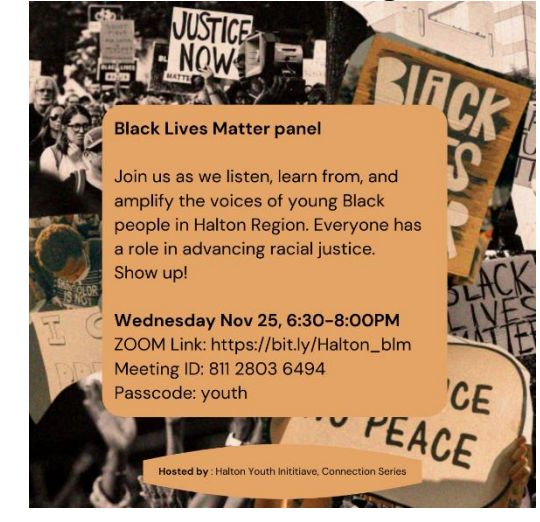

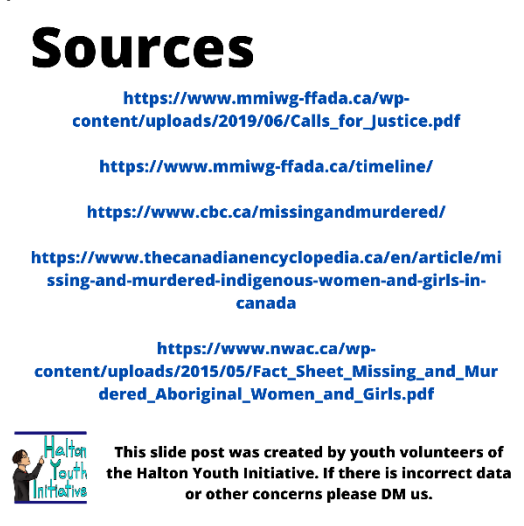

#### **Instagram process**

- 1. **Find content** refresh canva (desktop or app) or you may miss final edits!!
- 2. **Follow them** If the content involves a charity/business/artist , follow them
- 3. **Post** Add a caption, tag the picture (when applicable)
- 4. **Story -** share post to our story @mention if applicable so they receive a notification
- 5. **Highlights** add to a highlight section if applicable

## **Instagram Tips and Tricks – bolded is the preferred method**

## **IG Post**

- $\bullet$  Tag them in caption they get a notification and it is clickable for IG users
- **Tag them in picture – it stays on their pages "tag" section – which the far right icon – and it is clickable for IG users**

## **IG Story**

- Share from post it shares with your followers but the source you shared from does not receive notification
- **Share from post & include @mention on the story – it shares with your follower AND the share source receives a notification and is able to "add to their story" – greater reach and impact (plus they know you are sharing their stuff)**
	- o Other tips
		- $\blacksquare$  If it aligns with one of the "highlights" section on my page I save it there too  $\blacksquare$ AKA the story share stays connected to your page permanently (added exposure)
		- I always share my own posts as stories too since a lot of youth only watch stories (less scrolling)
		- $\cdot$  Please note: when you @mention someone in your story it automatically creates a chat with them in your DM

## **Using links**

- Tip: people can't copy & paste links in captions or stories so long URL are a no go
	- $\circ$  #1 choice: add the link to your bio
	- $\circ$  #2 choice: (if applicable) point user to the direction of the link by sharing someone elses content. Ex. "share a post in your story and say "visit @henhere bio for link"
	- $\circ$  #3 choice: (if applicable) for our own content, turn a long URL to short custom one using bit.ly
		- For example: [www.bit.ly/HYI\\_MMIWG](http://www.bit.ly/HYI_MMIWG) leads to our youtube video on the Missing & Murdered Indigenous Women and urls information video (don't need to include www)